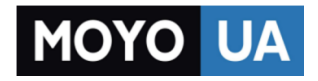

**[СТАРАЕТСЯ ДЛЯ МЕНЯ](https://www.moyo.ua/?utm_source=PDF&utm_medium=cpc&utm_campaign=Lenovo%20Vibe%20P2%20(P2a42))**

# Каталог [смартфонов](https://www.moyo.ua/telecommunication/smart/?utm_source=PDF&utm_medium=cpc&utm_campaign=Lenovo%20Vibe%20P2%20(P2a42))

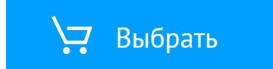

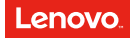

# Quick Start Guide Lenovo P2

Lenovo P2a42

English/Українська/Русский/Română/ქართული

# **Contents**

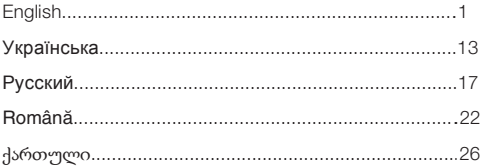

### English

Reading this guide carefully before using your smartphone.

#### Reading first — regulatory information

Be sure to read the *Regulatory Notice* for your country or region before using the wireless devices contained in your Lenovo Mobile Phone. To obtain a PDF version of the *Regulatory Notice*, see the "Downloading publications" section. Some regulatory information is also available in Settings > About phone > Regulatory information on your smartphone.

#### Getting support

To get support on network service and billing, contact your wireless network operator. To learn how to use your smartphone and view its technical specifications, go to http://support.lenovo.com.

#### Downloading publications

To obtain the latest smartphone manuals, go to: http://support.lenovo.com

#### Accessing your *User Guide*

Your *User Guide* contains detailed information about your smartphone. To access your *User Guide*, use one of the following methods:

- Go to http://support.lenovo.com and follow the instructions on ٠ the screen.
- ٠ Turn on your smartphone, and then open the User Guide app.

#### Legal notices

Lenovo and the Lenovo logo are trademarks of Lenovo in the United States, other countries, or both.

Other company, product, or service names may be trademarks or service marks of others.

### First glance

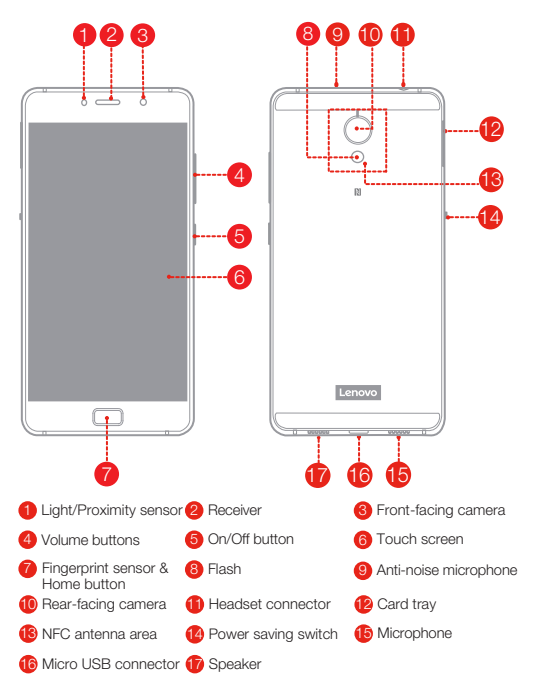

### Installing the Nano-SIM & microSD cards

A Nano-SIM card provided by your carrier is required in order to use cellular services<sup>①</sup>. A microSD card is required to store data. Install the Nano-SIM cards and the microSD card as shown<sup>②</sup>.

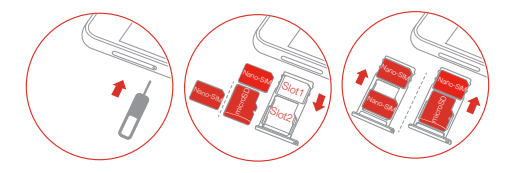

- Step 1. Insert the eject tool that comes with your smartphone into the hole in the card tray.
- Step 2. Pull out the card tray and do one of the following:
	- Position a Nano-SIM card in Slot 1 and a microSD card in Slot 2;
	- Position a Nano-SIM card in Slot 1 and another Nano-SIM card in Slot 2.
- Step 3. Carefully insert the tray with the installed cards back into the slot.
- ① Only Nano-SIM cards work with your smartphone.
	- ② Always turn off your smartphone first before you insert or remove a Nano-SIM card. Insert or remove a Nano-SIM card with your smartphone on may damage your Nano-SIM card or smartphone permanently.

### Charging the battery

Charge the battery as shown.

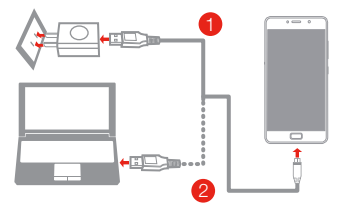

- Method 1. Connect your smartphone to a power outlet using the cable and USB power adapter that come with your smartphone.
- Method 2. Connect your smartphone to a computer using the cable that comes with your smartphone.

#### Turning on or turning off your smartphone

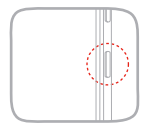

#### Turn on: Press and hold the On/Off button until the Lenovo logo appears.

Turn off: Press and hold the On/Off button for a few seconds, then tap Power off. Restart: Press and hold the On/Off button for about 10 seconds.

#### New features

Your phone has some new features, such as Fingerprint, NFC, etc. To learn more about these features, see "New features" section in *User Guide*.

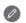

Your smartphone has a built-in rechargeable battery. For more information about battery safety, see the "Built-in rechargeable battery notice" section. The battery in this product cannot be easily replaced by yourself.

### Important safety and handling information

This section contains important safety and handling information for Lenovo smartphones. Additional safety and handling information is provided in the *User Guide*. See the "Accessing your *User Guide*" section for details.

#### Operating temperature

Use the Lenovo Phone only in the temperature range of -10°C (14 °F) — 35°C (95 °F) to avoid damage.

#### Plastic bag notice

DANGER: Plastic bags can be dangerous. Keep plastic bags away from babies and children to avoid danger of suffocation.

#### General battery notice

The original batteries supplied with your product have been tested for compatibility and should only be replaced with approved parts. Risk of explosion if the battery is replaced with an incorrect type. Dispose of used batteries according to the instructions.

#### Rechargeable battery notice

#### CAUTION: Risk of explosion if the battery is replaced with an incorrect type.

When replacing the lithium battery, use only the same or an equivalent type that is recommended by the manufacturer. The battery contains lithium and can explode if not properly used, handled, or disposed of. Dispose of used batteries according to the instructions.

Do not:

- Throw or immerse into water
- Heat to more than 100°C (212°F)
- Repair or disassemble

#### Built-in rechargeable battery notice

CAUTION: Do not attempt to replace the internal rechargeable lithium ion battery. Contact Lenovo Support for factory replacement.

#### Charging

Lenovo, and its affiliates are not responsible for the performance or safety of products not manufactured or approved by Lenovo, or its affiliates. Use only approved Lenovo ac adapters and batteries. Adapter shall be installed near the equipment and shall be easily accessible.

#### Preventing hearing damage

To prevent possible hearing damage when using headsets, earphones, or earbuds with this device, do not listen at high volume levels for long periods.

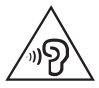

#### Disposing according to local laws and regulations

When the Lenovo Phone reaches the end of its useful life, do not crush, incinerate, immerse in water, or dispose of the Lenovo Phone in any manner contrary to local laws and regulations. Some internal parts contain substances that can explode, leak, or have an adverse environmental effect if disposed of incorrectly. See "Recycling and environmental information" for additional information.

### Service, support, and warranty information

The following information describes the technical support that is available for your product, during the warranty period or throughout the life of your product. Refer to the Lenovo Limited Warranty for a full explanation of Lenovo warranty terms.

#### Online technical support

Online technical support is available during the lifetime of a product at: http://www.lenovo.com/support

#### Telephone technical support

Where applicable, you can get help and information from the Customer Support Center by telephone. Before contacting a Lenovo technical support representative, please have the following information available: model and serial number, the exact wording of any error message, and a description of the problem.

Your technical support representative might want to walk you through the problem while you are at your phone during the call.

#### Worldwide Lenovo Support telephone list

IMPORTANT: Telephone numbers are subject to change without notice. The most up-to-date telephone list for the Customer Support Center is always available at:

http://support.lenovo.com/supportphonelist

The Customer Support Center phone number is subject to change. For the latest phone number, go to the e-support website. If the telephone number for your country or region is not listed, contact your Lenovo reseller or Lenovo marketing representative.

#### Lenovo Limited Warranty (LLW) notice

Read the full LLW at http://support.lenovo.com/smartphone-llw. You can view the LLW in a number of languages from this Web site. If you cannot view the LLW either from the Web site or from your phone, contact your local Lenovo office or reseller to obtain a printed version of the full LLW.

IMPORTANT: Lenovo Smartphone Products do not have International Warranty Services.

### Recycling and environmental information

#### General recycling statement

Lenovo encourages owners of information technology (IT) equipment to responsibly recycle their equipment when it is no longer needed. Lenovo offers a variety of programs and services to assist equipment owners in recycling their IT products. For information on recycling Lenovo products, go to http://www.lenovo.com/recycling.

#### Important battery and WEEE information

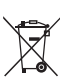

Batteries and electrical and electronic equipment marked with the symbol of a crossed-out wheeled bin may not be disposed as unsorted municipal waste. Batteries and waste of electrical and electronic equipment (WEEE) shall be treated separately using the collection framework available to customers for the return, recycling, and treatment of batteries and WEEE. When possible, remove and isolate batteries from WEEE prior to placing WEEE in the waste collection stream. Batteries are to be collected separately using the framework available for the return, recycling, and treatment of batteries and accumulators. Country-specific information is available at: http://www.lenovo.com/recycling

#### Recycling information for India

Recycling and disposal information for India is available at: http://www.lenovo.com/social\_responsibility/us/en/sustainability/ptb\_india.html

#### Battery recycling information for the European Union

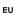

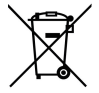

Batteries or packaging for batteries are labeled in accordance with European Directive 2006/66/EC concerning batteries and accumulators and waste batteries and accumulators. The Directive determines the framework for the return and recycling of used batteries and accumulators as applicable throughout the European Union. This label is applied to various batteries to indicate that the battery is not to be thrown away, but rather reclaimed upon end of life per this Directive.

In accordance with the European Directive 2006/66/EC, batteries and accumulators are labeled to indicate that they are to be collected separately and recycled at end of life. The label on the battery may also include a chemical symbol for the metal concerned in the battery (Pb for lead, Hg for mercury, and Cd for cadmium). Users of batteries and accumulators must not dispose of batteries and accumulators as unsorted municipal waste, but use the collection framework available to customers for the return, recycling, and treatment of batteries and accumulators. Customer participation is important to minimize any potential effects of batteries and accumulators on the environment and human health due to the potential presence of hazardous substances. For proper collection and treatment, go to: http://www.lenovo.com/recycling

#### Restriction of Hazardous Substances Directive (RoHS)

#### European Union

Lenovo products sold in the European Union, on or after 3 January 2013 meet the requirements of Directive 2011/65/EU on the restriction of the use of certain hazardous substances in electrical and electronic equipment ("RoHS recast" or "RoHS 2").

For more information about Lenovo progress on RoHS, go to: http://www.lenovo.com/social\_responsibility/us/en/RoHS\_Communication.pdf

#### India

RoHS compliant as per E-Waste (Management & Handling) Rules, 2011.

#### Vietnam

Lenovo products sold in Vietnam, on or after September 23, 2011, meet the requirements of the Vietnam Circular 30/2011/TT-BCT ("Vietnam RoHS").

#### Ukraine

Цим підтверджуємо, що продукція Леново відповідає вимогам нормативних актів України, які обмежують вміст небезпечних

#### речовин

#### **Turkey**

The Lenovo product meets the requirements of the Republic of Turkey Directive on the Restriction of the Use of Certain Hazardous Substances in Waste Electrical and Electronic Equipment (WEEE). Türkiye AEEE Yönetmeliğine Uygunluk Beyanı

Bu Lenovo ürünü, T.C. Çevre ve Orman Bakanlığı'nın "Atık Elektrikli ve Elektronik Eşya Bazı Zararlı Maddelerin Kullanımının Sınırlandırılmasına Dair Yönetmelik (AEEE)" direktiflerine uygundur.

AEEE Yönetmeliğine Uygundur.

### European Union compliance statement

#### European Union conformity

EU contact: Lenovo, Einsteinova 21, 851 01 Bratislava, Slovakia

# CE0560 (?)

#### Compliance with the R&TTE Directive

This product is in compliance with the essential requirements and other relevant provisions of the EU Council Radio and Telecommunications Terminal Equipment (R&TTE) Directive, 1999/5/EC. The Declaration of Conformity information is located in the *Regulatory Notices*, which you can download from the Lenovo Support Web site. See "Downloading publications" in this document for additional information.

NOTE: R&TTE 1999/5/EC remains in force during the transition period of Radio Equipment Directive (RED) 2014/53/EU until 12 June, 2017. After then, RED 2014/53/EU will take the place of R&TTE 1999/5/EC.

### Specific Absorption Rate information

This mobile device meets the government's requirements for exposure to radio waves. Your mobile device is a radio transmitter and receiver. The exposure standard for mobile devices employs a unit of measurement known as the Specific Absorption Rate, or SAR. The SAR limit adopted by Europe is 2.0 W/kg averaged over 10 grams of tissue. Tests for SAR are conducted using standard operating positions with the device transmitting at its highest certified power level in all tested frequency bands.

The highest SAR value for your Lenovo device when tested for use at the head and body is outlined as follows:

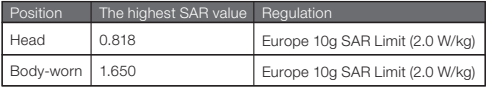

During use, the actual SAR values for this device are usually well below the values stated above. This is because, for purposes of system efficiency and to minimize interference on the network, the operating power of your mobile devices is automatically decreased when full power is not needed for the call. The lower the power output of the device, the lower its SAR value.

To meet RF exposure guidelines during body-worn operation, the device must be positioned at least 0.5cm away from your body.

### **Українська**

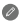

Перш ніж почати користуватися смартфоном, уважно ознайомтеся з цим посібником.

#### **Нормативна інформація — прочитати перед використанням**

Уважно прочитайте документ *Повідомлення щодо дотримання вимог* для вашої країни або регіону, перш ніж використовувати безпроводові пристрої, встановлені у вашому мобільному телефоні Lenovo.

Щоб отримати PDF-версію документа *Повідомлення щодо дотримання вимог*, див. розділ «Завантаження публікацій». Деяка нормативна інформація також доступна на смартфоні в меню **Параметри** > **Про телефон** > **Нормативна інформація**.

#### **Допомога**

Щоб отримати допомогу щодо мережевих послуг і оплати, зверніться до свого оператора безпроводової мережі. Щоб навчитися користуванню смартфоном і переглянути його технічні характеристики, відвідайте сторінку http://support.lenovo.com.

#### **Завантаження публікацій**

Актуальні посібники до смартфона можна знайти на сторінці http://support.lenovo.com

#### **Доступ до** *посібника користувача*

У *посібнику користувача* міститься докладна інформація про ваш смартфон. Щоб переглянути Посібник користувача, скористайтесь одним із наведених нижче способів:

- Перейдіть за адресою http://support.lenovo.com і  $\bullet$ дотримуйтесь інструкцій на екрані.
- Увімкніть смартфон, а потім торкніться ярлика програми **Посібник користувача**.

#### **Юридична інформація**

Lenovo та логотип Lenovo є товарними знаками компанії Lenovo у Сполучених Штатах та/або інших країнах. Інші назви компаній, продуктів або служб можуть бути товарними знаками або знаками обслуговування інших компаній.

### **Перше знайомство**

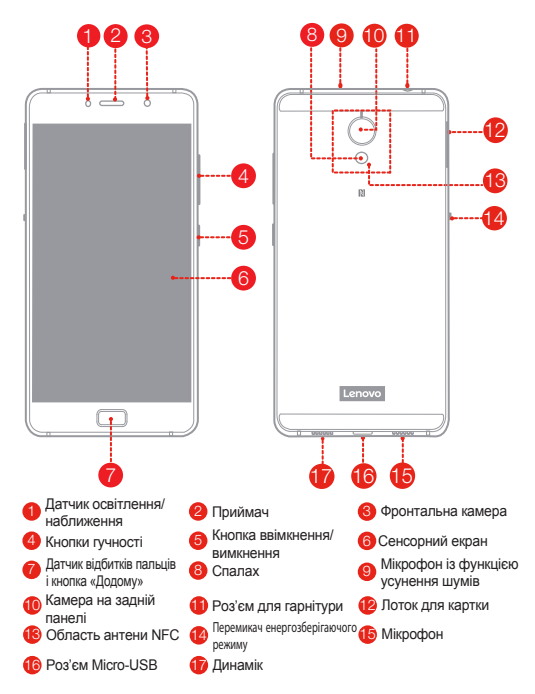

### **Установка карток Nano-SIM і microSD**

Для використання послуг мобільного зв'язку необхідна картка Nano-SIM, надана вашим оператором<sup>①</sup>. Картка microSD використовується для зберігання даних. Установіть картки Nano-SIM і картку microSD, як показано на малюнку<sup>2</sup>.

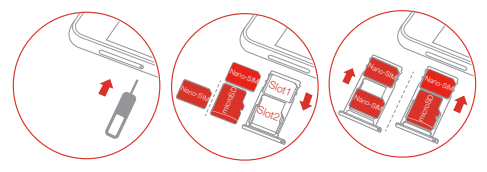

- Крок 1. Вставте інструмент для виймання картки, який постачається разом зі смартфоном, в отвір у лотку для картки.
- Крок 2. Витягніть лоток для картки і виконайте потрібну дію:
	- Вставте картку Nano-SIM у гніздо 1, а картку microSD в гніздо 2.
	- Вставте одну картку Nano-SIM у гніздо 1, а іншу картку Nano-SIM у гніздо 2.
- Крок 3. Обережно вставте лоток із картками назад у гніздо.
- **1. Смартфон підтримує тільки картки стандарту Nano-SIM.** ② Перед тим як вставляти або виймати картку Nano-SIM, вимкніть смартфон. Якщо вставити або вийняти картку Nano-SIM, коли смартфон увімкнуто, можна безповоротно пошкодити картку Nano-SIM чи смартфон.

### **Заряджання акумулятора**

Заряджайте акумулятор, як зображено нижче.

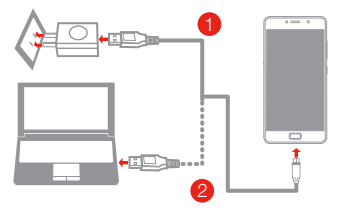

- Спосіб 1. Під'єднайте смартфон до розетки за допомогою кабелю та адаптера живлення USB, що постачається разом зі смартфоном.
- Спосіб 2. Під'єднайте смартфон до комп'ютера за допомогою кабелю, що постачається разом зі смартфоном.

#### **Увімкнення та вимкнення смартфона**

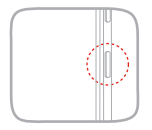

**Увімкнення**: натисніть і утримуйте кнопку увімкнення/вимкнення, доки не з'явиться логотип Lenovo.

**Вимкнення:** натисніть і утримуйте кнопку увімкнення/вимкнення кілька секунд, а потім торкніться **Вимкнути живлення**.

**Перезавантаження:** натисніть і утримуйте кнопку увімкнення/вимкнення близько 10 секунд.

#### **Нові функції**

У цьому телефоні з'явилися нові функції, зокрема датчик відбитків пальців, NFC тощо. Більш докладно читайте в розділі «Нові функції» в *Посібнику користувача*.

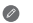

16 Смартфон оснащено вбудованою акумуляторною батареєю. Докладнішу інформацію щодо безпечного використання батареї дивіться в розділі «Примітка щодо використання акумуляторної батареї». Процедура заміни батареї в цьому виробі є доволі складною; не намагайтеся зробити це самостійно.

### **Русский**

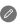

Внимательно прочитайте это руководство перед использованием смартфона.

#### **Прочтите вначале — нормативная информация**

Обязательно прочитайте документ *Уведомление о действующих нормативах* для вашей страны или региона, прежде чем использовать устройство беспроводной связи, установленное на вашем мобильном телефоне Lenovo. Чтобы получить PDF-версию *Уведомления о действующих нормативах*, см. раздел "Загрузка публикаций". Некоторая информация о действующих нормативах также доступна в разделе **Настройки** > **Сведения** > **Информация о нормативах** на смартфоне.

#### **Поддержка**

Для получения информации об услугах доступа к сети и тарифам обратитесь к оператору беспроводной сети. Для получения информации об использовании смартфона и просмотра его технических характеристик посетите веб-сайт http://support.lenovo.com.

#### **Загрузка публикаций**

Чтобы получить последние версии руководств по использованию смартфона, посетите веб-сайт http://support.lenovo.com

#### **Вызов** *Руководства пользователя*

*Руководство пользователя* содержит подробные сведения о смартфоне. Чтобы открыть *руководство пользователя*, выполните одно из следующих действий.

- Перейдите по адресу http://support.lenovo.com и следуйте инструкциям на экране.
- Включите смартфон, а затем откройте приложение **Руководство пользователя**.

#### **Правовые оговорки**

Lenovo и логотип Lenovo являются товарными знаками компании Lenovo на территории США и/или других стран. Другие названия компаний, изделий или услуг могут являться товарными знаками либо знаками обслуживания других компаний.

### **Общий вид**

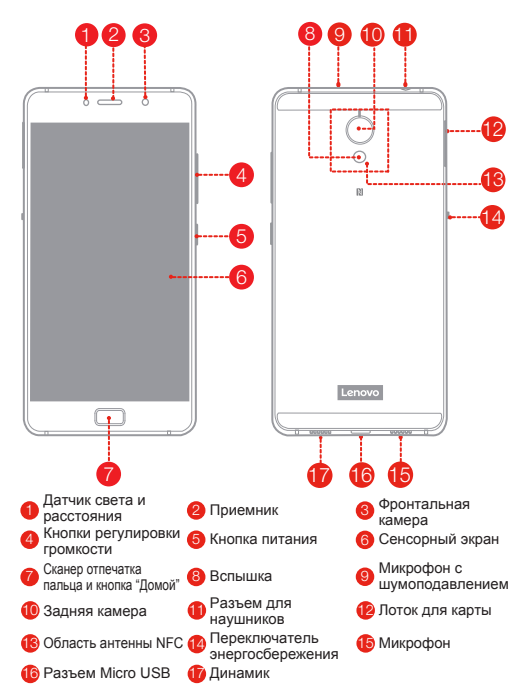

### **Установка карт Nano-SIM и microSD**

Для использования услуг сотовой связи необходима карта Nano-SIM, предоставленная оператором<sup>①</sup>. Карта microSD используется для хранения данных. Установите карту Nano-SIM и карту microSD, как показано на рисунке $^2$ .

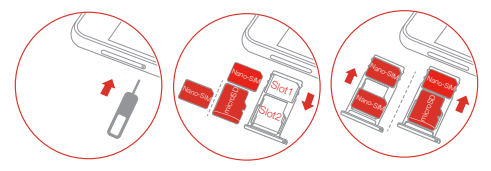

- Шаг 1. Вставьте инструмент для извлечения карты, входящий в комплект поставки смартфона, в отверстие лотка для карты.
- Шаг 2. Потяните и извлеките лоток для карты, а затем выполните одно из следующих действий:
	- Вставьте карту Nano-SIM в гнездо 1 и карту microSD в гнездо 2.
	- Вставьте карту Nano-SIM в гнездо 1 и другую карту Nano-SIM в гнездо 2.
- Шаг 3. Осторожно вставьте в лоток с установленными картами на место.
- ① Смартфон поддерживает только карты Nano-SIM.
	- ② Всегда выключайте смартфон, прежде чем вставить или извлечь карту Nano-SIM. Установка или извлечение карты Nano-SIM при включенном смартфоне может серьезно повредить карту Nano-SIM или смартфон.

### **Зарядка аккумулятора**

Заряжайте аккумулятор, как показано на рисунке.

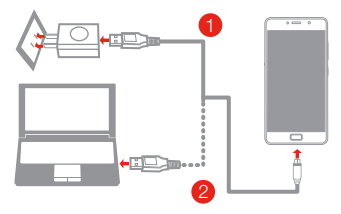

- Способ 1. Подключите смартфон к электрической розетке, используя адаптер питания и кабель USB, входящие в комплект поставки.
- Способ 2. Подключите смартфон к компьютеру, используя кабель, входящий в комплект поставки.

#### **Включение и выключение смартфона**

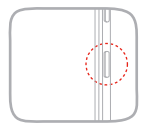

**Включение**: нажмите и удерживайте кнопку питания до появления логотипа Lenovo.

**Выключение:** нажмите и удерживайте кнопку питания в течение нескольких секунд, а затем нажмите **Отключить. Перезагрузка:** нажмите и удерживайте кнопку питания в течение 10 секунд.

#### **Новые функции**

Теперь ваш телефон обладает некоторыми новыми функциями, например сканером отпечатка пальца, NFC и т. п. Дополнительные сведения об этих новых функциях см. в разделе "Новые функции" *руководства пользователя*.

Смартфон оснащен встроенным перезаряжаемым аккумулятором. Для получения дополнительной информации о безопасном использовании аккумулятора см. раздел "Замечание по встроенному аккумулятору". Замену аккумулятора данного устройства невозможно выполнить самостоятельно.

### **Хранение и транспортировка**

Хранение и транспортировка допустимы при темературе +5…+45 градусов Цельсия, относительной влажности 5%…95%, вдали от источника тепла, высокого напряжения, пыли и загрязнений. Использование допустимо при температуре -10…+45 градусов Цельсия, относительной влажности 8%…85%, вдали от источника тепла, высокого напряжения, пыли и загрязнений.

Информацию о дате производства вы можете найти на упаковке.

### **Română**

Citiți cu atenție acest ghid înainte de a utiliza smartphone-ul.

#### Cititi mai întâi – Informații privind regulamentele

Consultati Notificările de reglementare pentru tara sau regiunea dvs. înainte de a utiliza dispozitivele fără fir incluse în telefonul mobil Lenovo. Pentru a obtine o versiune PDF a Notificării de reglementare, consultati sectiunea "Descărcarea publicațiilor". Anumite informaţii de reglementare sunt disponibile și din **Setări > Despre telefon > Informatii de reglementare** de pe smartphone-ul dumneavoastră.

#### **Obţinerea asistenţei**

Pentru asistenţă privind serviciile de reţea și facturarea, contactaţi operatorul dumneavoastră de rețea wireless. Pentru a afla cum puteți utiliza smartphone-ul dumneavoastră și pentru a consulta specificatiile tehnice, accesati http://support.lenovo.com.

#### **Descărcarea publicaţiilor**

Pentru a obtine cele mai recente manuale pentru smartphone. vizitati: http://support.lenovo.com

#### **Accesarea Ghidului de utilizare**

Ghidul de utilizare contine informatii detaliate despre smartphone. Pentru a accesa Ghidul de utilizare, folositi una dintre următoarele metode:

- Accesati http://support.lenovo.com și urmați instrucțiunile de  $\bullet$ pe ecran.
- Porniți smartphone-ul și apoi deschideți aplicația Ghidul de ٠ **utilizare**.

#### **Notificări legale**

Lenovo și sigla Lenovo sunt mărci comerciale deținute de Lenovo în Statele Unite, în alte ţări sau în ambele cazuri.

Alte nume de companii, produse sau servicii pot fi mărci comerciale sau mărci de serviciu ale altor companii.

### **La prima vedere**

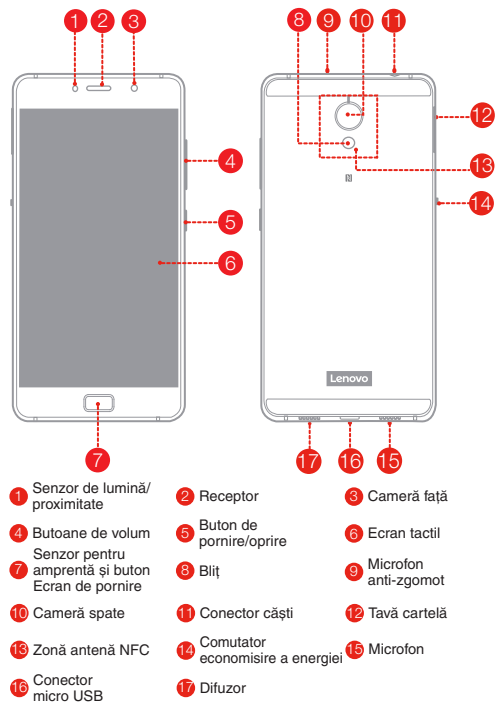

### **Instalarea cardurilor Nano-SIM și microSD**

Este necesar un card Nano-SIM oferit de furnizorul dumneavoastră pentru a utiliza serviciile mobile<sup>①</sup>. Este necesar un card microSD pentru a stoca date. Instalați cardurile Nano-SIM și microSD așa cum este indicat<sup>②</sup>.

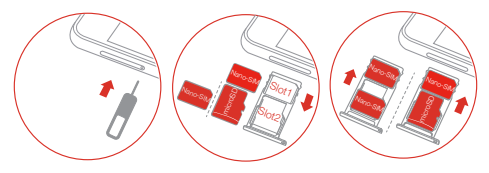

- Pasul 1. Introduceți instrumentul de scoatere furnizat împreună cu smartphone-ul în fanta tăvii pentru card.
- Pasul 2. Scoateți tava pentru card și efectuați una dintre următoarele operațiuni:
	- Pozitionati un card Nano-SIM în Slotul 1 și un card microSD în Slotul 2;
	- Pozitionati un card Nano-SIM în Slotul 1 și un alt card Nano-SIM în Slotul 2.
- Pasul 3. Introduceți cu atenție tava cu cardurile instalate înapoi în slot.
- 1 (1) Numai cardurile Nano-SIM functionează cu smartphone-ul dumneavoastră.
	- ② Închideţi întotdeauna smartphone-ul înainte de a introduce sau scoate un card Nano-SIM. Introducerea sau scoaterea unui card Nano-SIM în timp ce smartphone-ul este pornit poate deteriora permanent cardul Nano-SIM sau smartphone-ul.

### **Încărcarea acumulatorului**

Încărcați acumulatorul după cum este indicat.

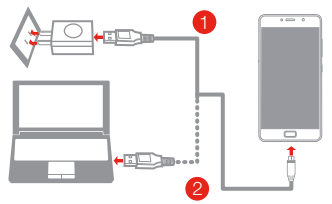

- Metoda 1. Conectaţi smartphone-ul la o priză electrică utilizând cablul și adaptorul pentru alimentare prin USB furnizat împreună cu smartphone-ul.
- Metoda 2. Conectați smartphone-ul la un computer utilizând cablul furnizat împreună cu smartphone-ul.

#### **Pornirea și oprirea smartphone-ului dumneavoastră**

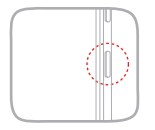

**Pornirea**: Apăsați continuu butonul de pornire/oprire până când se afișează sigla Lenovo.

**Oprire:** Apăsați continuu butonul de pornire/oprire timp de câteva secunde, după care atingeţi **Oprire.**

**Repornire:** Apăsați continuu butonul de pornire/oprire timp de aproximativ 10 secunde. **Caracteristici noi**

Telefonul dumneavoastră prezintă câteva caracteristici noi, precum amprenta, NFC etc. Pentru a afla mai multe despre aceste caracteristici, consultati sectiunea "Caracteristici noi" din *Ghidul de utilizare*.

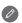

Smartphone-ul are un acumulator reîncărcabil încorporat. Pentru mai multe informatii privind securitatea acumulatorului, consultati sectiunea . Observatie privind acumulatorul reîncărcabil încorporat". Acumulatorul acestui produs nu poate fi înlocuit cu ușurinţă pe cont propriu.

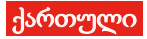

ყურადღებით წაიკითხეთ ეს სახელმძღვანელო, სანამ გამოიყენებთ სმარტფონს.

#### თავდაპირველად გასაცნობი ინფორმაცია რეგულაციების შესახებ

თქვენს Lenovo-ს მობილურ ტელეფონში არსებული უსადენო მოწყობილობების გამოყენებამდე, აუცილებლად წაიკითხეთ *რეგულაციების შესახებ შენიშვნა* თქვენი ქვეყნისა თუ რეგიონისთვის.

*რეგულაციების შესახებ შენიშვნის* PDF ვერსიის მისაღებად, იხილეთ "პუბლიკაციების ჩამოტვირთვის" სექცია. რეგულაციების შესახებ გარკვეული ინფორმაცია ასევე ხელმისაწვდომია თქვენს სმარტფონში: **პარამეტრები** >

#### ტელეფონის შესახებ > ინფორმაცია რეგულაციების შესახებ.

#### მხარდაჭერის მიღება

ქსელურ სერვისებთან და ბილინგთან დაკავშირებული დახმარებისთვის, გთხოვთ, თქვენი უსადენო ქსელის ოპერატორს დაუკავშირდეთ. თქვენი სმარტფონით სარგებლობის შესახებ მეტი ინფორმაციისთვის და მისი ტექნიკური მახასიათებლების სანახავად, მოინახულეთ: http://support.lenovo.com.

#### პუბლიკაციების ჩამოტვირთვა

სმარტფონების უახლესი სახელმძღვანელოების მოსაპოვებლად, მოინახულეთ http://support.lenovo.com

#### *მომხმარეზლის სახელმძღვანელოზე* წვდომა

*მომხმარებლის სახელმძღვანელო* შეიცავს დეტალურ ინფორმაციას თქვენი სმარტფონის შესახებ. *მომხმარებლის სახელმძღვანელოზე* წვდომისთვის, გამოიყენეთ შედეგი მეთოდებიდან ერთ-ერთი:

- გადადით მისამართზე: http://support.lenovo.com და მიჰყევით ეკრანზე მოცემულ ინსტრუქციას.
- ჩართეთ თქვენი სმარტფონი, შემდეგ კი გახსენით "მომხმარებლის სახელმძღვანელოს" აპი.

#### იურიდიული ცნობები

Lenovo და Lenovo-ს ლოგო სდაცული სავაჭრო ნიშნებია ამერიკის შეერთებულ შტატებში, სხვა ქვეყნებში ან ორივეგან. სხვა კომპანიის, პროდუქტის ან სერვისის სახელები შესაძლოა სხვათა დაცული სავაჭრო ან სერვისის ნიშნები იყოს.

### ერთი შეხედვით

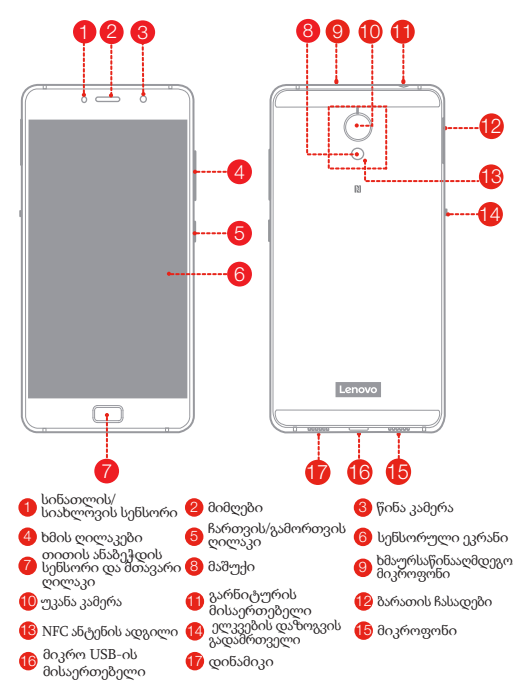

### Nano-SIM და microSD ბარათების დაყენება

ოპერატორის მიერ მოწოდებული Nano-SIM ბარათი აუცილებელია ფიჭური სერვისების გამოსაყენებლად $^\circ$ . microSD ბარათი საჭიროა მონაცემთა შენახვისთვის. დააყენეთ Nano-SIM ბარათები და microSD ბარათი, როგორც ნაჩვენებია<sup>②</sup>.

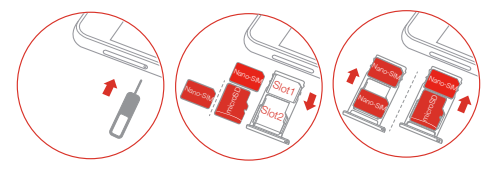

- ნაბიჯი 1. ჩასვით გამოსაღები ხელსაწყო, რომელიც თქვენს სმარტფონს მოჰყვა, ბარათის ჩასადებში არსებულ ნახვრეტში.
- ნაბიჯი 2. გამოიღეთ ბარათის ჩასადები და შეასრულეთ ერთ-ერთი შემდეგი:
	- მოათავსეთ Nano-SIM ბარათი სლოტ 1-ში, ხოლო microSD ბარათი — სლოტ 2-ში;
	- მოათავსეთ Nano-SIM ბარათი სლოტ 1-ში, ხოლო მეორე Nano-SIM ბარათი სლოტ 2-ში.
- ნაბიჯი 3. ფრთხილად ჩადეთ ჩასადებში მოთავსებული ბარათები უკან, შესაბამის ადგილას.
- ① თქვენს სმარტფონთან მხოლოდ Nano-SIM ბარათებია თავსებადი.
	- ② ყოველთვის გამორთეთ სმარტფონი Nano-SIM ბარათის ჩადებამდე ან ამოღებამდე. ჩართულ სმარტფონში Nano-SIM ბარათის ჩადებამ ან ამოღებამ შეიძლება Nano-SIM ბარათის ან სმარტფონის სამუდამო დაზიანება გამოიწვიოს.

### ბატარეის დამუხტვა

დამუხტეთ ბატარეა, როგორც ნაჩვენებია.

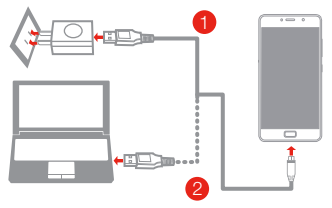

- ხერხი 1. შეაერთეთ თქვენი სმარტფონი ელექტროენერგიის წყაროსთან კაბელისა და USB ადაპტერის საშუალებით, რომელიც თქვენ სმარტფონს მოჰყვა.
- ხერხი 2. შეაერთეთ თქვენი სმარტფონი კომპიუტერთან იმ კაბელის საშუალებით, რომელიც თქვენ სმარტფონს მოჰყვა.

#### სმარტფონის ჩართვა და გამორთვა

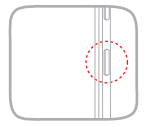

ჩართვა: დააჭირეთ და გეჭიროთ ჩართვა/გამორთვის ღილაკზე, სანამ Lenovo-ს ლოგო არ გამოჩნდება. გამორთვა: დააჭირეთ და გეჭიროთ ჩართვა/გამორთვის ღილაკზე რამდენიმე წამით, ხოლო შემდეგ შეეხეთ გამორთვას. გადატვირთვა: დააჭირეთ და გეჭიროთ ჩართვა/გამორთვის ღილაკზე დაახლოებით 10 წამის განმავლობაში.

#### ახალი ფუნქციები

თქვენი ტელეფონი აღჭურვილია ახალი ფუნქციებით, როგორიცაა თითის ანაბეჭდი, NFC და ა.შ. ამ ფუნქციების შესახებ მეტის გასაგებად, იხილეთ "ახალი ფუნქციების" სექცია *მომხმარებლის* . სახელმძღვანელოში

 $\circ$ თქვენს სმარტფონს ჩაშენებული დამუხტვადი ბატარეა აქვს. ბატარეის უსაფრთხოების შესახებ მეტი ინფორმაციისთვის, იხილეთ სექცია "შენიშვნა ჩაშენებული დამუხტვადი ბატარეის შესახებ". ამ პროდუქტის ბატარეას თქვენით იოლად ვერ გამოცვლით.

SSC8C11481 Printed in China

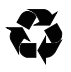

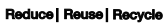

© საავტორო უფლება Lenovo 2016.

© Lenovo 2016.

© Copyright Lenovo 2016.

V1.0\_20160905

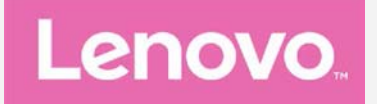

# **Lenovo P2** Посібник V1.0

**Lenovo P2a42**

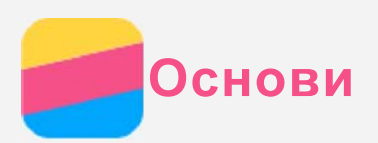

Перед використанням цієї інформації та продукту, якого вона стосується, обов'язково прочитайте такі документи:

- Короткий посібник
- Повідомлення щодо дотримання вимог
- Додатково

Короткий посібник і Повідомлення щодо дотримання вимог див. на веб-сайті http://support.lenovo.com.

# Lenovo Companion

Потрібна допомога? За допомогою програми Lenovo Companion ви можете отримати прямий доступ до веб-підтримки і форумів Lenovo\*, відповідей на розповсюджені запитання\*, системних оновлень\*, результатів функціональної перевірки обладнання, а також інформації про стан гарантії\*, заявки на обслуговування\*\* та стан ремонту\*\*.  $П$ *римітка:* 

**<sup>\*</sup>** Потрібен доступ до мережі передачі даних.

\*\* **He a ycix kpaïhax**.

Отримати програму можна двома способами:

• Знайдіть програму в магазині Google Play і завантажте її.

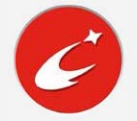

• Зіскануйте цей QR-код за допомогою пристрою Lenovo Android.

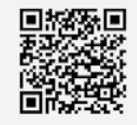

# Технічні характеристики

Технічні характеристики, які наводяться у цьому розділі, стосуються лише бездротового зв'язку. Щоб переглянути повний перелік технічних характеристик вашого телефону, відвідайте сайт http://support.lenovo.com.

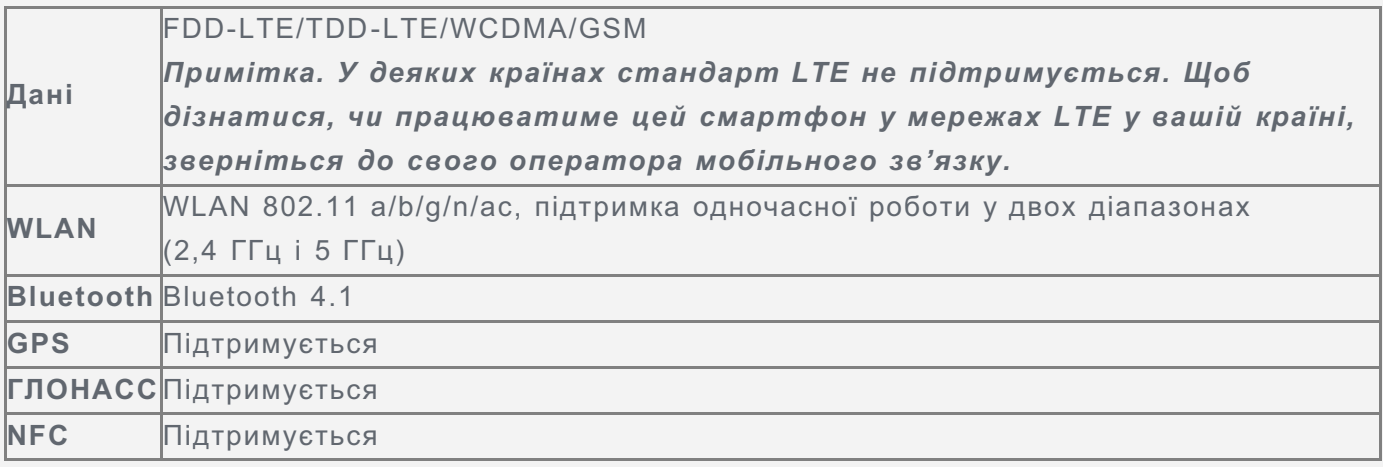

# Сенсорні кнопки

На головному екрані є три кнопки.

• Багатофункціональна кнопка: натисніть і утримуйте кнопку  $\Box$ , щоб відобразити

параметри меню. Торкніться багатофункціональної кнопки, щоб переглянути активні програми. Потім виконайте запропоновані нижче дії.

- Торкніться програми, щоб відкрити її.
- Торкніться позначки  $\dot{\mathbf{\Theta}}$ , щоб заблокувати програму, або  $\dot{\mathbf{\Theta}} =$  щоб розблокувати.
- Торкніться позначки  $\times$ , щоб припинити виконання програми.
- Торкніться  $\bigcirc$ , щоб припинити виконання всіх програм, крім заблокованих.
- Кнопка «Додому». Торкніться  $\bigcirc$ , щоб повернутися на головний екран за замовчуванням.
- Кнопка «Назад». Торкніться  $\triangleleft$ , щоб повернутися до попередньої сторінки або вийти з поточної програми.

# Головний екран

Взаємодія з телефоном починається з головного екрана. Для вашої зручності на ньому вже розміщено корисні програми та віджети.

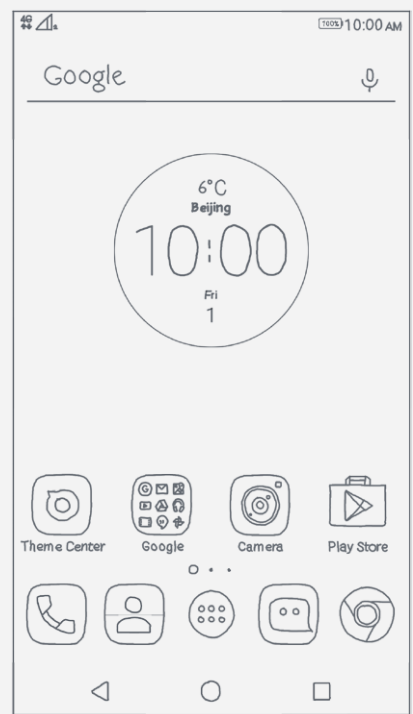

Примітка. Функції телефону та головний екран можуть відрізнятися залежно від місця розташування, мови, оператора мобільного зв'язку та моделі.

### Налаштування головних екранів у режимі редагування

Щоб увійти в режим редагування, натисніть і утримуйте багатофункціональну кнопку або торкніться пустої області на головному екрані й не відпускайте палець. Для виходу з режиму редагування торкніться кнопки «Назад».

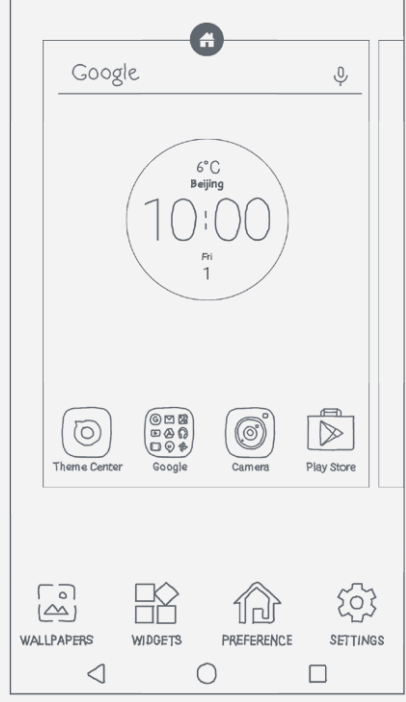

У режимі редагування виконайте одну із запропонованих нижче дій.

- Щоб додати головний екран, перейдіть на крайній правий екран, провівши пальцем, і  $\tau$ оркніться  $\oplus$ .
- Щоб перемістити головний екран, натисніть і утримуйте ескіз екрана, доки він дещо не збільшиться, перетягніть його в інше місце й відпустіть.
- Щоб видалити пустий головний екран, торкніться  $\otimes$ на екрані.
- Щоб вибрати головний екран за замовчуванням, торкніться  $\circledast$ на ескізі екрана. На ескізі головного екрана за замовчуванням відображається значок  $\bullet$ .
- Щоб додати віджет на головний екран, торкніться елемента ВІДЖЕТИ, проведіть пальцем уліво або вправо і знайдіть потрібний віджет, натисніть і утримуйте віджет, доки він не спливе, перетягніть його в потрібне місце, а потім відпустіть. Підказка. Деякі віджети групуються з програмами. Проведіть пальцем уліво або  $\epsilon$ *вправо, щоб знайти потрібну програму, а потім торкніться її, щоб побачити*  $\partial$ оступні віджети.
- Щоб змінити фонове зображення, торкніться елемента ФОНОВІ ЗОБРАЖЕННЯ, знайдіть потрібне зображення, провівши пальцем угору або вниз, і торкніться його.

# Керування віджетами та програмами

Незалежно від того, чи увімкнено режим редагування для головного екрана, ви можете виконувати такі дії.

- Щоб перемістити віджет або програму, натисніть і утримуйте їх, доки відповідна піктограма дещо не збільшиться, перетягніть у потрібне місце, а потім відпустіть,
- Щоб створити папку з програмами, натисніть і утримуйте програму, доки відповідна піктограма дещо не збільшиться, а потім перетягніть її на іншу програму.
- Щоб видалити віджет із головного екрана, натисніть і утримуйте віджет, доки значок дешо не збільшиться, проведіть пальцем vгору й опустіть його на значку  $\times$
- Щоб видалити програму, натисніть і утримуйте програму, проведіть пальцем вгору й опустіть її на значку  $\blacksquare$ .

 $\P$ римітка. Системні програми видалити неможливо.

# Блокування екрана

Коли телефон увімкнено, натисніть кнопку ввімкнення/вимкнення, щоб заблокувати екран вручну. Знову натисніть кнопку ввімкнення/вимкнення, щоб відобразити екран блокування, а потім проведіть пальцем від нижньої частини екрана вгору, щоб розблокувати його. Примітка. Проведення — це метод розблокування екрана за замовчуванням. Змінити метод блокування екрана можна в розділі Налаштування.

# Сповіщення та швидкі налаштування

Панель сповіщень (див. Малюнок 1. Сповіщення) інформує про пропущені виклики, наявність нових повідомлень і певні дії, що наразі виконуються, наприклад завантаження файлу. Панель швидких налаштувань (див. Малюнок 2. Швидкі налаштування) дозволяє отримати доступ до часто використовуваних налаштувань, наприклад перемикача WLAN.

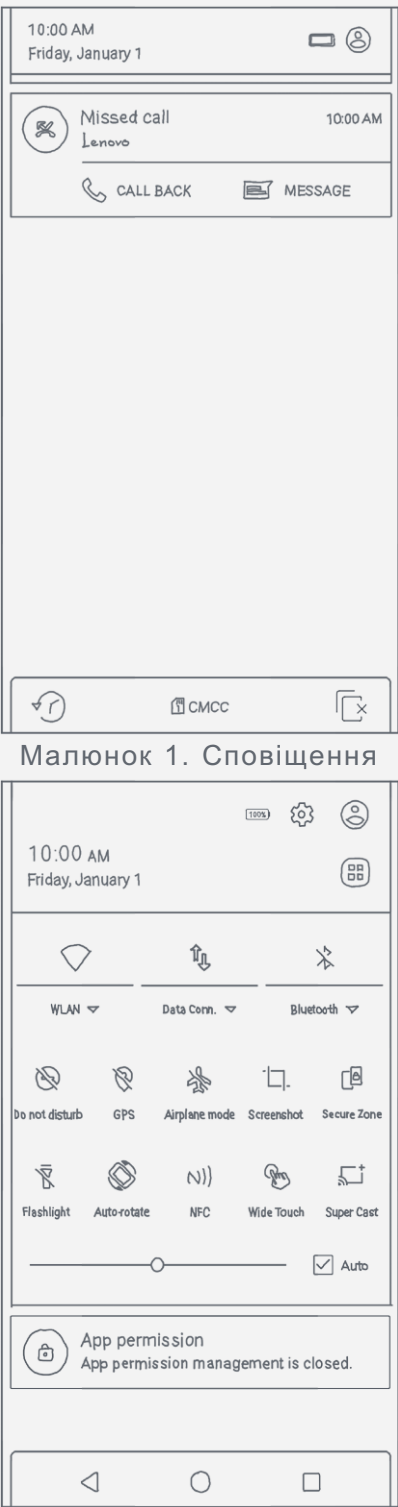

Малюнок 2. Швидкі налаштування

Ви можете виконати наведені нижче дії.

- Щоб переглянути сповіщення, проведіть зверху вниз по екрану.
- Щоб закрити панель сповіщень, проведіть від нижньої частини екрана вгору.
- Щоб відхилити сповіщення, проведіть по ньому ліворуч або праворуч.
- Щоб відхилити всі сповіщення, торкніться позначки <sup>| р</sup>у нижній частині панелі сповіщень.
- Щоб відкрити панель швидких налаштувань, двічі проведіть пальцем від верхньої частини екрана донизу.
- Щоб закрити панель швидких налаштувань, двічі проведіть пальцем від нижньої частини екрана вгору.

Примітка. Фактично доступний обсяг пам'яті буде меншим за номінальний, **оскільки певну її частину використовує мікросхема процесора й оперативна**  $cu$ *стема.* 

# USB-з'єднання

При підключенні телефону до комп'ютера за допомогою кабелю USB на панелі сповіщень відображаються відповідні сповіщення, наприклад «Підключено як мультимедійний пристрій». Торкніться сповіщення, а потім виберіть один із наведених нижче параметрів.

- Накопичувач (МТР). Виберіть цей режим, якщо потрібно передати файли з телефону на комп'ютер або навпаки.
- Камера (РТР). Виберіть цей режим, якщо потрібно передати тільки фотографії або відеофайли з телефону на комп'ютер або навпаки.
- **MIDI**. Виберіть цей режим, щоб програми з підтримкою MIDI на телефоні могли взаємодіяти з програмним забезпеченням MIDI на комп'ютері.
- Тільки заряджання. Виберіть цей режим, щоб просто зарядити телефон.

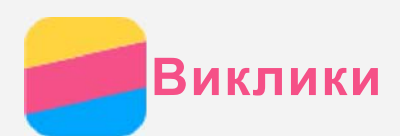

# Здійснення виклику

# Набір номера вручну

- 1. Відкрийте програму **Телефон**.
- 2. На вкладці **Телефон** торкніться : щоб за потреби відобразити клавіатуру.
- 3. Введіть номер телефону, який потрібно набрати, а потім торкніться  $\heartsuit$ .

# Виклик із журналу викликів

- 1. Відкрийте програму Телефон.
- 2. Виберіть вкладку Виклики.
- 3. Щоб здійснити виклик, торкніться запису в журналі викликів.

# Виклик контакту

- 1. Відкрийте програму Телефон.
- 2. Виберіть вкладку Контакти.
- 3. Знайдіть контакт, якому потрібно зателефонувати, а потім торкніться імені контакту, щоб відобразити контактні дані.
- 4. Виберіть номер телефону, який потрібно набрати.

# Приймання викликів

# Відповідь на виклик або його відхилення

Під час приймання телефонного дзвінка з'являється екран вхідного виклику. Виконайте одну із запропонованих нижче дій.

- Перетягніть зображення контакту до позначки  $\mathbb{Q}$ , щоб відповісти на виклик.
- Перетягніть зображення контакту до позначки  $\odot$ , щоб відхилити виклик.

### Вимкнення звуку виклику

€ декілька способів вимкнення звуку виклику.

- Натисніть кнопку збільшення або зменшення гучності.
- Натисніть кнопку ввімкнення та вимкнення живлення.
- Покладіть телефон лицьовою стороною вниз.

# Параметри під час виклику

Під час телефонної розмови на екрані доступні такі параметри:

- ДОД. ВИКЛИК: відображає клавіатуру, за допомогою якої можна зателефонувати іншій люлині.
- УТРИМУВАТИ/ПОВЕРНУТИСЯ: ставить поточний виклик на утримання або відновлює виклик.
- ВИМК. ЗВУК: вмикає або вимикає мікрофон.
- ЗАПИС: початок або зупинка запису виклику.
- КЛАВІАТУРА/СХОВАТИ: відображає або приховує клавіатуру.
- ГУЧНОМОВЕЦЬ: вмикає або вимикає динамік.
- $\odot$ : завершує виклик.

Можна також натиснути кнопку гучності, щоб збільшити або зменшити гучність.

# Використання журналу викликів

У журналі викликів містяться пропущені, вихідні та прийняті виклики. Натисніть і утримуйте запис у журналі викликів, доки не з'явиться меню параметрів, а потім виберіть параметр. Наприклад, виберіть пункт меню **Додати до контактів**, щоб додати запис до списку контактів.

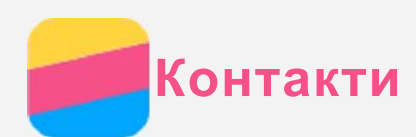

# Створення контакту

- 1. Відкрийте програму Контакти.
- 2. Торкніться  $+$ .
- 3. Введіть контактні дані.
- 4. Торкніться  $\checkmark$ .

# Пошук контакту

- 1. Відкрийте програму Контакти.
- 2. Виконайте одну із запропонованих нижче дій.
	- Прокрутіть список контактів вгору або вниз, щоб знайти потрібний контакт. Підказка. Список контактів збоку має індекс, який допоможе швидко здійснювати пошук. Торкніться літери, щоб перейти до розділу.
	- Торкніться  ${\sf Q}$  і введіть ім'я контакту або перші його літери. Контакти, які збігаються, відображатимуться під час введення тексту.

# Редагування контакту

- 1. Відкрийте програму Контакти.
- 2. Знайдіть контакт, який треба змінити, і торкніться його.
- 3. Торкніться піктограми  $\blacktriangle$ , змініть дані контакту.
- 4. Торкніться У.

# Видалення контакту

- 1. Відкрийте програму Контакти.
- 2. Натисніть і утримуйте контакт, а потім виберіть пункт Видалити.

# IMNOPT KOHTAKTIB

- 1. Відкрийте програму Контакти.
- 2. Торкніться: > **Імпорт та експорт**.
- 3. Торкніться **Імпортувати з SIM-картки**. Якщо у ваш телефон вставлено дві SIM-картки, виберіть імпорт із SIM-картки 1 або SIM-картки 2.
- 4. Торкніться **Імпорт**.

# Експорт контактів

- 1. Відкрийте програму Контакти.
- 2. Торкніться : > **Імпорт та експорт**.
- 3. Торкніться Експортувати до SIM-картки. Якщо у ваш телефон вставлено дві SIMкартки, виберіть експорт на SIM-картку 1 або SIM-картку 2.
- 4. Торкніться кнопки **ОК**.

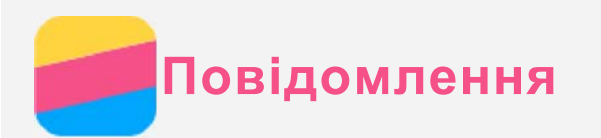

# Надсилання повідомлення

Для надсилання текстових і мультимедійних повідомлень можна скористатися програмою Повідомлення.

- 1. Відкрийте програму Повідомлення.
- 2. TODKHITHCA  $+$ .
- 3. Торкніться текстового поля одержувача, а потім введіть ім'я контакту або номер телефону. Контакти, які збігаються, відображатимуться під час введення тексту. Виберіть контакт.
- 4. Торкніться текстового поля повідомлення, а потім введіть повідомлення.

Підказка. Якщо потрібно надіслати мультимедійне повідомлення, торкніться , щоб вибрати тип мультимедійного об'єкта (наприклад, зображення або  $\vec{a}$ *iдеокліпи*), а потім прикріпіть потрібний об'єкт до повідомлення.

 $5.$  TODKHITLCA $\geq$ 

.

# Пошук повідомлення

- 1. Відкрийте програму Повідомлення.
- 2. Торкніться  $Q$ , потім повністю або частково введіть у поле пошуку ім'я контакту, номер телефону або повідомлення.

# Видалення повідомлень

- 1. Відкрийте програму **Повідомлення**.
- 2. У списку ланцюжків повідомлень торкніться імені контакту або номера телефону, щоб переглянути ланцюжок повідомлень.
- 3. Натисніть і утримуйте повідомлення, доки його не буде вибрано, а потім торкніться  $\blacksquare$ . Або виберіть кілька повідомлень, які потрібно видалити, а потім торкніться піктограми

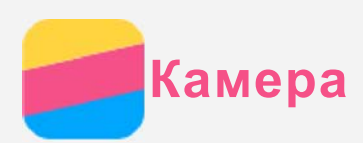

# Основні відомості про камеру

Програма Камера дає змогу робити знімки й записувати відеокліпи.

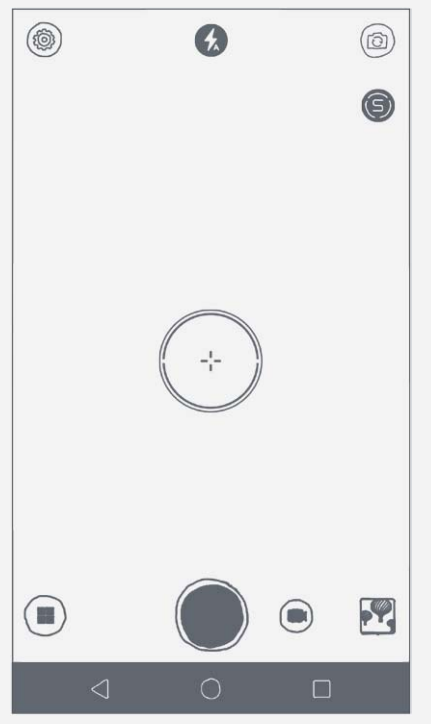

- Торкніться  $\textcircled{\tiny{\textsf{F}}}\xspace$ , щоб вибрати режим камери.
- Торкніться  $\bigcirc$ , щоб зробити знімок.
- Торкніться  $\bigcirc$ , щоб записати відеокліп.
- Торкніться ескізу фотографії або відеокліпа, щоб переглянути їх у програмі Фотографії. Для отримання докладнішої інформації див. Фотографії.
- Торкніться  $\textcircled{\tiny{\textcircled{\tiny{R}}}}$  щоб увімкнути або вимкнути інтелектуальний режим.
- Торкніться  $\textcircled{\tiny{\textcircled{\tiny{B}}}}$ для перемикання між фронтальною камерою та камерою на задній панелі.
- Торкніться  $\textcircled{\tiny{\textcircled{\tiny{5}}}}$  щоб змінити режим спалаху.
- Торкніться  $\circledast$ , щоб настроїти інші параметри камери.

# Створення знімка екрана

Щоб створити знімок екрана, одночасно натисніть і утримуйте кнопку ввімкнення/ вимкнення та кнопку зменшення гучності.

За замовчуванням знімки екрана зберігаються у внутрішній пам'яті телефону. Щоб переглянути знімки екрана, скористайтесь одним із наведених нижче способів.

- Відкрийте програму Фотографії та знайдіть альбом Знімки екрана.
- Відкрийте програму Диспетчер файлів і перейдіть до папки LOCAL > Телефон > Зображення > Знімки екрана.

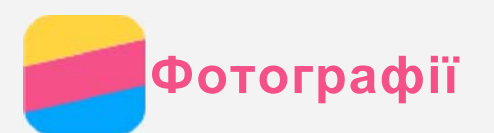

# Перегляд фотографій і відео

- 1. Відкрийте програму Фотографії.
- 2. Торкніться фотографії або відеокліпа, щоб переглянути їх у повноекранному режимі.
- 3. Виконайте будь-які із запропонованих нижче дій.
	- Щоб переглянути наступні або попередні фотографії чи відеокліпи, проведіть пальцем ліворуч або праворуч.
	- Для збільшення або зменшення масштабу фотографії розтягніть або зведіть її пальцями. Роздивитися частини збільшеної фотографії можна за допомогою перетягування.
	- Щоб переглянути відеокліп, торкніться  $\odot$

# Обмін фотографіями й відеокліпами

Під час перегляду фотографії або відеокліпа торкніться екрана в будь-якому місці, потім

торкніться < й оберіть канал обміну (наприклад, Bluetooth), щоб поділитися фотографією або відеокліпом з іншими людьми.

Якщо потрібно поділитися кількома фотографіями або відеокліпами одночасно, виконайте дії нижче.

- 1. Відкрийте програму Фотографії.
- 2. При перегляді групи фотографій або відеокліпів натисніть і утримуйте фото або відеокліп, яким потрібно поділитися, доки його не буде вибрано.
- 3. Торкніться інших потрібних елементів.
- 4. Торкніться  $\leq$ й оберіть канал обміну.

# Видалення фотографій і відеокліпів

Під час перегляду фотографії або відеокліпа торкніться екрана в будь-якому місці, а потім торкніться  $\blacksquare$ , щоб видалити їх.

Якщо потрібно видалити декілька фотографій або відеокліпів одночасно, виконайте всі запропоновані нижче дії.

- 1. Відкрийте програму Фотографії.
- 2. При перегляді групи фотографій або відеокліпів натисніть і утримуйте фото або відеокліп, який потрібно видалити, доки його не буде вибрано.
- 3. Торкніться інших потрібних елементів.
- 4. Торкніться : > **Видалити**.

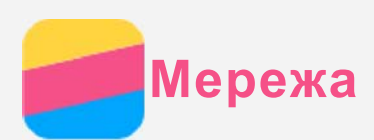

# З'єднання WLAN

# Ввімкнення та вимкнення з'єднання WLAN

Виконайте одну із запропонованих нижче дій.

- Перейдіть на панель Швидкі налаштування та торкніться перемикача WLAN, щоб увімкнути або вимкнути з'єднання WLAN. Підказка. За ввімкнутого з'єднання WLAN з'являється перелік виявлених точок доступу WLAN. Якщо перелік не з'явився, натисніть та утримуйте перемикач **WLAN** на панелі швидких налаштувань.
- Перейдіть у розділ меню Налаштування > WLAN і торкніться перемикача Увімк або Вимк, щоб увімкнути або вимкнути з'єднання WLAN.

Підказка. За ввімкнутого з'єднання WLAN з'являється перелік виявлених точок доступу WLAN. Якщо бажана точка доступу WLAN відсутня в переліку,

 $m$ оркніться  $\cdot$  > «Оновити» для пошуку точок доступу WLAN вручну або  $\cdot$  > «Додати мережу», щоб вручну додати точку доступу WLAN.

# Підключення до мережі WLAN

- 1. Увімкніть з'єднання WLAN і перегляньте перелік доступних точок доступу WLAN. Примітка. Вам необхідні дійсні точки доступу WLAN, щоб підключитися до них.
- 2. Виберіть точку доступу WLAN, до якої необхідно підключитися.
- 3. Якщо ви вибрали захищену мережу, введіть ім'я користувача й пароль, потім торкніться ПІДКЛЮЧИТИСЬ.

# Мобільний Інтернет

### Ввімкнення та вимкнення мобільного Інтернету

Виконайте одну із запропонованих нижче дій.

- Перейдіть на панель Швидкі налаштування, торкніться піктограми Моб. Інтернет ввімкніть або вимкніть з'єднання передачі даних за допомогою перемикача Мобільне передавання даних.
- Виберіть Налаштування > Використання даних > SIM1 (або SIM2), потім торкніться перемикача Передача даних, щоб увімкнути або вимкнути з'єднання передачі даних.  $\P$ римітка. Потрібно мати дійсну SIM-картку з можливістю передачі даних. Якщо у  $sac$  немає SIM-картки, зверніться до оператора мобільного зв'язку.

### Вибір SIM-картки для мобільного Інтернету

Ваш телефон оснащений двома гніздами для SIM-карток. Обидва гнізда підтримують передачу даних у стандартах 4G, 3G та 2G, але для передачі даних можна ввімкнути лише одну з двох SIM-карток. Щоб вирішити, яку SIM-картку використовувати для передачі даних, виконайте одну з дій нижче.

- Перейдіть на панель Швидкі налаштування, торкніться перемикача Моб. Інтернет і виберіть SIM-картку в розділі **Передача даних**.
- Перейдіть у розділ Налаштування > Керування SIM-картками і виберіть SIM-картку.

# Налаштування точки доступу

Точку доступу WLAN можна використати для спільного підключення до Інтернету з іншими телефонами або пристроями.

- 1. Перейдіть до розділу Налаштування > Більше > Точка доступу та модем.
- 2. Торкніться перемикача Портативна точка доступу WLAN, щоб увімкнути її.  $\Pi$ римітка. Мережу можна також спільно використовувати через Bluetooth або *USB.*
- 3. Якщо ви вперше вмикаєте точку доступу WLAN, торкніться Налаштувати точку доступу WLAN, щоб переглянути або змінити відомості про конфігурацію. Примітка. Повідомте своїм друзям SSID мережі й пароль, щоб вони могли  $\overline{H}$ iдключитися до вашої мережі.

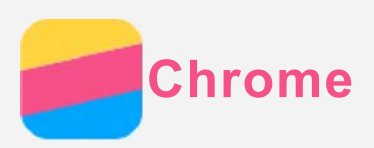

Якщо телефон підключено до WLAN або мобільної мережі, для перегляду веб-сторінок можна скористатися програмою Chrome. Докладніше про підключення до WLAN чи мобільної мережі див. у розділі Мережа.

# Перегляд веб-сайтів

- 1. Відкрийте програму Chrome.
- 2. Торкніться адресного рядка, введіть адресу веб-сайту чи пошуковий запит, а потім торкніться  $\Theta$ .

Pекомендація. Для відкриття веб-сайту не потрібно вводити його повну *aдресу*, починаючи з http://. Наприклад, щоб відкрити http://www.lenovo.com, в  $a$ дресному рядку введіть www.lenovo.com і торкніться  $\Theta$ .

- 3. Під час перегляду веб-сторінки виконайте наведені нижче дії.
	- $\cdot$  Торкніться  $\colon S \to C$ , щоб оновити поточну сторінку.
	- Натисніть кнопку «Назад», щоб повернутися до попередньої веб-сторінки.
	- Торкніться  $\colon > \to$  щоб перейти на веб-сторінку, яку ви щойно відвідували.
	- Натисніть і утримуйте зображення на веб-сторінці, а потім торкніться Зберегти зображення, щоб зберегти його у внутрішній пам'яті телефону.

# Додавання закладки

Під час перегляду веб-сторінки, яку потрібно додати в закладки, торкніться : > ☆ i відредагуйте відомості про закладку. Наступного разу, коли ви відкриєте програму **Chrome**, оберіть розділ  $\cdot$  > Закладки, а потім торкніться потрібної закладки для швидкого переходу на веб-сторінку.

# Очищення історії браузера

- 1. Відкрийте програму Chrome.
- 2. Перейдіть до розділу : > **Історія**.
- 3. Торкніться **Очистити історію**.

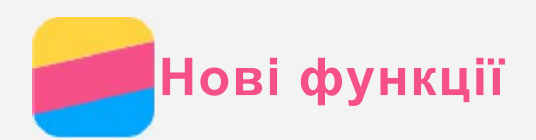

# Відбитки пальців

Можна швидко розблокувати телефон, поклавши палець на сенсор відбитка.

# Додавання відбитка

Можна додати кілька відбитків.

- 1. Перейдіть у розділ Налаштування > Безпека > Відбитки пальців > Додати відбиток.
- 2. Дотримуйтесь інструкцій на екрані. Примітка. Для використання функцій, пов'язаних із відбитками, потрібні ключ блокування, PIN-код чи пароль. Щоб встановити блокування екрана, перейдіть у розділ «Налаштування > Безпека > Блокування екрана».

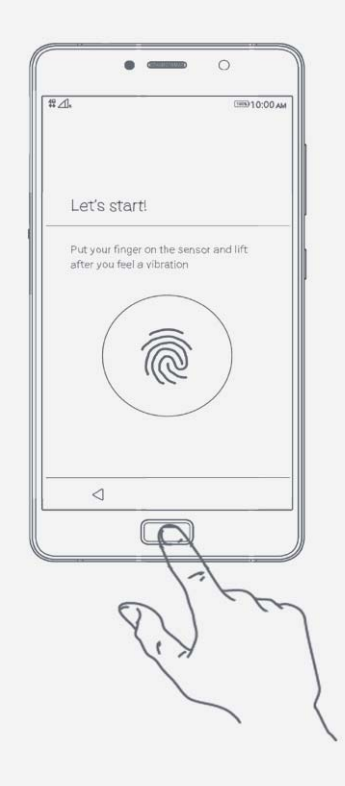

# Видалення відбитка

- 1. Перейдіть у розділ Налаштування > Безпека > Відбитки пальців.
- 2. Натисніть відбиток пальця, який потрібно видалити.
- 3. Торкніться ВИДАЛИТИ.

# NFC (Near Field communications)

Телефони з увімкненою функцією NFC можуть обмінюватися між собою малюнками, контактами, веб-сторінками та іншими даними.

- 1. Перейдіть до розділу Налаштування > Більше > NFC та торкніться перемикача NFC, щоб увімкнути його.
- 2. Торкніться перемикача **Передавання даних Android**, щоб увімкнути його.
- 3. Оберіть вміст, яким хочете поділитися, і прикладіть телефон задньою частиною до задньої частини іншого пристрою.

Коли між пристроями буде встановлено зв'язок, прозвучить голосове повідомлення.

4. Торкніться екрана для обміну даними.

# **Режим Rocket Charge**

# Прискорення заряджання телефону

Щоб швидше зарядити акумулятор, використовуйте зарядний пристрій, що постачається з телефоном.

- 1. Увімкніть режим швидкого заряджання Rocket Charge. Є кілька способів це зробити:
	- Вимкніть телефон.
	- Вимкніть екран.
	- Пересуньте бокову кнопку, щоб увімкнути режим збереження енергії.
- 2. Почніть заряджати телефон.

Коли телефон у режимі Rocket Charge, на піктограмі акумулятора відображається дві блискавки.

# Увімкнення режиму збереження енергії

Пересуньте боковий перемикач вгору, щоб увімкнути режим збереження енергії.

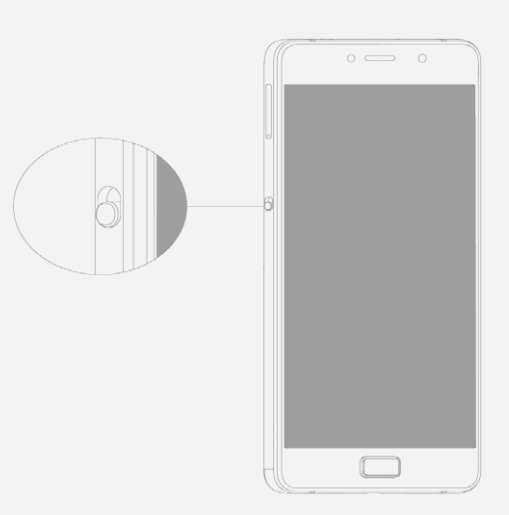

У режимі збереження енергії робота всіх програм, окрім тих, що наразі відображаються на екрані, припиняється задля економії заряду акумулятора. Програми можна додавати та видаляти:

- Щоб додати програму, торкніться значка  $\pm$  на екрані та виберіть потрібну програму в CΠИСКУ.
- Щоб видалити програму, натисніть на неї та утримуйте палець, доки у верхньому правому куті програми не з'явиться значок  $\otimes$ . Торкніться  $\otimes$ , щоб видалити програму.

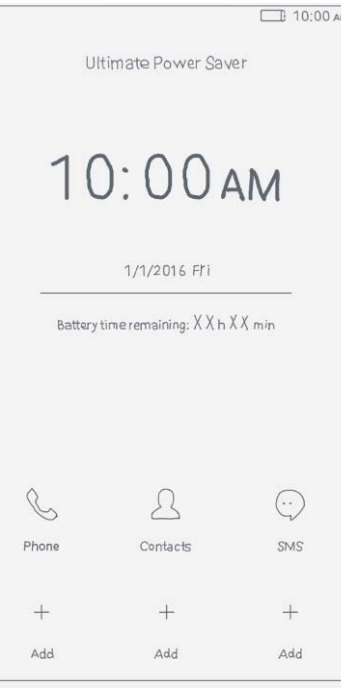

# Rapid OTG (On-The-Go)

Режим Rocket Charge підтримує технологію Rapid OTG. За допомогою адаптера ОТG та кабелю USB можна:

- Зарядити свій телефон, під'єднавши його до іншого цифрового пристрою.
- Під'єднати телефон до запам'ятовувального пристрою для передавання даних.

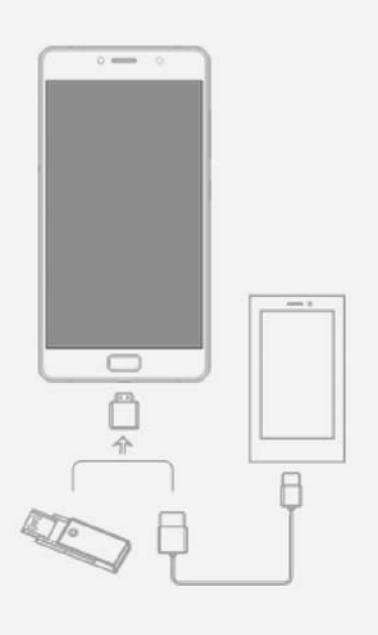

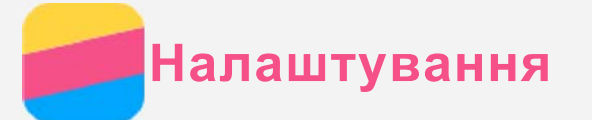

# Встановлення дати й часу

- 1. Перейдіть до пункту Налаштування > Дата та час.
- 2. Виконайте будь-які із запропонованих нижче дій.
	- Для використання дати й часу мережі увімкніть перемикач **Автоматичні дата та час**.
	- Щоб налаштувати дату й час вручну, вимкніть перемикач **Автоматичні дата й час**, а потім торкніться Встановити дату та Встановити час.
	- Для використання часового поясу мережі увімкніть перемикач Автоматичний часовий пояс.
	- Щоб налаштувати часовий пояс вручну, вимкніть перемикач Автоматичний часовий пояс, торкніться Вибір час. поясу й виберіть часовий пояс.
	- Щоб перемкнутися між 24- і 12-часовим форматами часу, увімкніть або вимкніть перемикач 24-часовий формат.

# Встановлення мови

- 1. Перейдіть до пункту Налаштування > Мова та введення > Мова.
- 2. Виберіть мову відображення, яку потрібно використати.

# Встановлення способу введення

- 1. Перейдіть до пункту **Налаштування > Мова та введення > По замовчуванню**.
- 2. Виберіть спосіб введення, який потрібно використати за замовчуванням.

# Встановлення блокування екрана

Перейдіть до пункту Налаштування > Безпека > Блокування екрана, щоб вибрати та встановити параметри блокування.

# Активація встановлення програми

Перед встановленням програм, завантажених із невідомих джерел, виконайте всі запропоновані нижче дії.

- 1. Перейдіть у розділ Налаштування > Безпека.
- 2. Торкніться перемикача Невідомі джерела, щоб увімкнути функцію.

# Встановлення мелодії дзвінка

Ви можете визначити мелодію дзвінка за замовчуванням встановити її для вхідних дзвінків, повідомлень і сповіщень. Крім того, для кожної мелодії можна налаштувати гучність.

Перейдіть до пункту Налаштування > Мелодії та гучність.

# Скидання до заводських налаштувань

- 1. Перейдіть до пункту Налаштування > Резервне копіювання та скидання > Відновити заводські налаштування.
- 2. Виберіть пункт СКИНУТИ ТЕЛ.

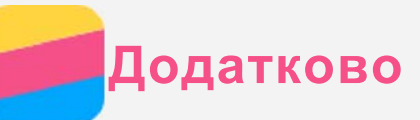

Щоб уникнути травмування, матеріальних збитків і випадкових пошкоджень продукту, перш ніж користуватися ним, ознайомтеся з інформацією, викладеною в цьому розділі.

# Важлива інформація з техніки безпеки

### Використання

### Обережно користуйтеся телефоном Lenovo

Не кидайте, не згинайте, не проколюйте телефон Lenovo, не вставляйте в нього сторонні елементи та не кладіть на нього важкі предмети. Це може пошкодити внутрішні делікатні KOMUOHAHTH

Захищайте телефон Lenovo та його адаптер від потрапляння вологи Не занурюйте телефон Lenovo у воду та не залишайте його в місцях, де він може контактувати з водою або іншими рідинами.

### Ремонт

Не розбирайте телефон Lenovo та не змінюйте його конструкцію. Телефон Lenovo є нерозбірним виробом. Усередині нього немає деталей, що підлягають обслуговуванню кінцевим користувачем. Усі внутрішні ремонтні роботи мають здійснюватися на ремонтній базі, авторизованій Lenovo, або уповноваженим технічним спеціалістом. Спроба розібрати телефон Lenovo чи змінити його конструкцію позбавляє гарантію юридичної сили. Екран телефону Lenovo виготовлено зі скла. Якщо телефон Lenovo кинути на тверду поверхню, сильно натиснути на нього або вдарити по ньому важким предметом, скло може розбитися. У разі наявності тріщин або розломів скла не торкайтесь екрана та не намагайтеся вийняти його з телефону Lenovo. Негайно припиніть користуватися телефоном Lenovo та зверніться до служби технічної підтримки Lenovo для отримання відомостей щодо ремонту, заміни або утилізації.

### Заряджання

Можна використовувати будь-який із наведених нижче способів безпечного заряджання внутрішнього акумулятора телефону Lenovo.

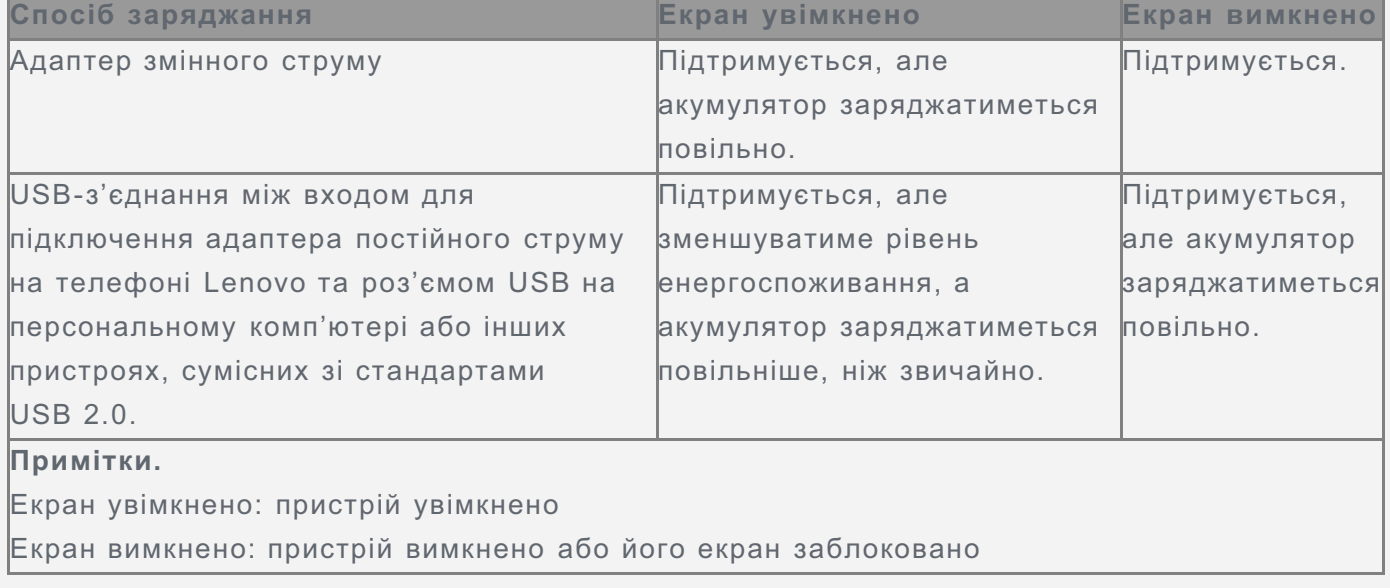

Зарядні пристрої можуть нагріватися під час використання. Забезпечте належну

вентиляцію зарядного пристрою під час заряджання. Від'єднайте зарядний пристрій у будь-якому з наведених нижче випадків.

- Зарядний пристрій змокнув або надмірно зволожився.
- Зарядний пристрій має ознаки механічних пошкоджень.
- Потрібно очистити зарядний пристрій.

Компанія Lenovo не несе відповідальності за функціонування або безпеку продукції, виготовленої або схваленої іншою компанією. Використовуйте лише адаптери змінного струму та акумулятори, рекомендовані компанією Lenovo.

Примітка. Адаптер потрібно встановити поряд з обладнанням і забезпечити  $\Box$ простий доступ до нього. Користувачі мають використовувати підключення до iнтерфейсу USB версії 2.0 або пізнішої.

### Відволікання уваги

Будьте обачні, використовуючи телефон Lenovo під час їзди на автомобілі або велосипеді. Завжди ставте на перше місце свою безпеку та безпеку інших людей. Дотримуйтеся місцевих законів. Місцеві закони та норми можуть встановлювати правила використання електронних пристроїв, як-от телефонів Lenovo, під час керування автомобілем або велосипедом.

### Небезпека удушення

Тримайте телефон Lenovo та аксесуари подалі від малих дітей. Телефон Lenovo містить дрібні деталі, якими маленькі діти можуть подавитися. Крім того, екран може розбитися або потріскатися, якщо телефон впаде на тверду поверхню.

### Вибухонебезпечні середовища

Не заряджайте телефон Lenovo та не використовуйте його в жодному потенційно вибухонебезпечному середовищі, наприклад на заправних станціях, а також у місцях, де повітря забруднено хімікатами чи дрібними часточками (пилом, металічним порохом тощо). Дотримуйтеся всіх знаків і вказівок.

### Вплив радіочастот

Стежте за знаками та попередженнями про заборону використання мобільних телефонів (наприклад, у закладах охорони здоров'я та місцях проведення вибухових робіт). Попри те, що телефон Lenovo розроблено, випробувано та виготовлено згідно з нормами, що регламентують вплив радіовипромінювання, таке випромінювання телефону Lenovo може негативно позначитися на функціонуванні іншого електронного обладнання та спричиняти збої в його роботі. Вимкніть телефон Lenovo або переведіть його в режим «У літаку», щоб вимкнути бездротові передавачі там, де їх використання заборонено, наприклад у літаку, або там, де це вимагається місцевим законодавством.

### Медичні пристрої

Телефон Lenovo містить радіоприймачі, які утворюють електромагнітні поля. Ці електромагнітні поля можуть перешкоджати роботі електрокардіостимуляторів або інших медичних пристроїв. Якщо ви користуєтесь електрокардіостимулятором, тримайте телефон Lenovo принаймні на відстані 15 см від нього. Якщо вам здається, що телефон Lenovo впливає на роботу вашого електрокардіостимулятора або іншого медичного пристрою, припиніть користуватися телефоном Lenovo та зверніться до свого лікаря за інформацією щодо вашого конкретного медичного пристрою.

# Важлива інформація шодо використання

### Чищення

Негайно очищуйте телефон Lenovo після його контакту з будь-якими речовинами, які залишають плями, наприклад брудом, чорнилом, твердими чи косметичними засобами. Щоб очистити телефон, виконайте наведені нижче дії.

- Від'єднайте всі кабелі та вимкніть телефон Lenovo (натисніть і утримуйте кнопку входу та виходу з режиму сну, а потім плавно перемістіть повзунок на екрані).
- Використовуйте м'яку тканину без ворсу.
- Уникайте потрапляння вологи в отвори.
- Не використовуйте очищувальні засоби або стиснене повітря.

### Робоча температура

Під час використання телефону Lenovo існує ризик опіків. Не тримайте його поряд із високовольтним обладнанням або в місцях із високою температурою (наприклад, поряд з електроприладами, електричним нагрівальним обладнанням чи електричною кухонною технікою). Щоб запобігти пошкодженню телефону Lenovo, використовуйте його тільки при температурі навколишнього середовища від -10 до 35 °С.

Коли телефон Lenovo ввімкнено, або він заряджається, деякі його частини можуть нагріватися. Їхня температура залежить від рівня активності системи та заряду акумулятора. Тривалий контакт зі шкірою, навіть через одяг, може призводити до неприємних відчуттів і навіть опіків. Намагайтеся не торкатися (руками, ногами чи іншими частинами тіла) до гарячих частин телефону Lenovo протягом довгого часу.

### Захист даних і програм

Не видаляйте та не перейменовуйте файли й папки, які ви не створювали. Це може призвести до неправильної роботи програмного забезпечення телефону Lenovo. Пам'ятайте, що під час використання мережевих ресурсів телефон Lenovo можуть атакувати віруси, хакери, шпигунські та інші зловмисні програми. Це може призвести до пошкодження телефону Lenovo, програмного забезпечення та даних. Ви зобов'язані самостійно забезпечити належний захист від цих загроз у вигляді брандмауерів, антивірусів і антишпигунського програмного забезпечення, а також регулярно оновлювати ці засоби захисту.

Тримайте телефон Lenovo подалі від таких електроприладів, як фени, радіоприймачі, потужні динаміки, кондиціонери та мікрохвильові печі. Їхні потужні магнітні поля можуть пошкодити екран і дані на телефоні Lenovo.

# Обратите внимание!

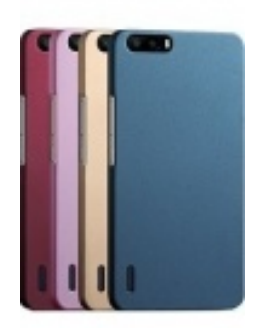

[Чехлы для телефонов](https://www.moyo.ua/acsessor/cell_phone_acsessor/cell_phone_bags/?utm_source=PDF&utm_medium=cpc&utm_campaign=Lenovo%20Vibe%20P2%20(P2a42)) (смартфонов)

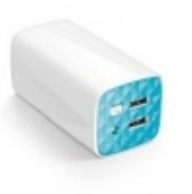

[Внешние аккумуляторы](https://www.moyo.ua/acsessor/acum/accu_univers/?utm_source=PDF&utm_medium=cpc&utm_campaign=Lenovo%20Vibe%20P2%20(P2a42)) (Powerbank-и)

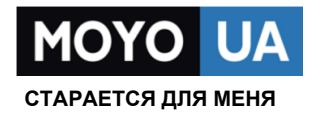

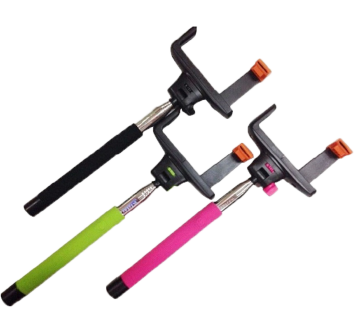

[Моноподы для](https://www.moyo.ua/acsessor/cell_phone_acsessor/selphi_monopod/?utm_source=PDF&utm_medium=cpc&utm_campaign=Lenovo%20Vibe%20P2%20(P2a42))  селфи

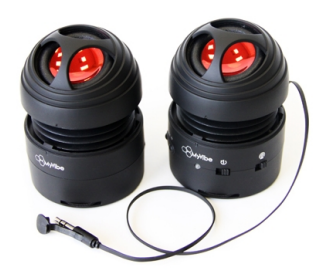

[Портативные](https://www.moyo.ua/foto_video/audio/portativnaj_akystika/?utm_source=PDF&utm_medium=cpc&utm_campaign=Lenovo%20Vibe%20P2%20(P2a42))  колонки

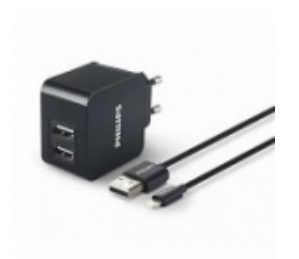

[Зарядные устройства](https://www.moyo.ua/acsessor/zaryadnie_ustroystva/zu_dlya_telefona_pla/?utm_source=PDF&utm_medium=cpc&utm_campaign=Lenovo%20Vibe%20P2%20(P2a42))  для телефонов и планшетов

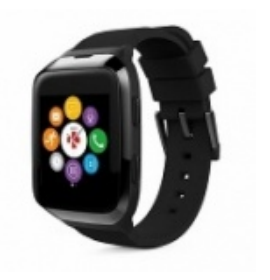

[Smart Watch \(Умные](https://www.moyo.ua/gadgets/fitnes-braslety/smart_chasy/?utm_source=PDF&utm_medium=cpc&utm_campaign=Lenovo%20Vibe%20P2%20(P2a42))  часы)